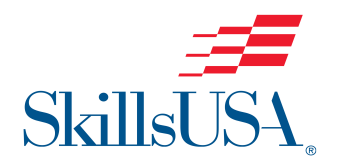

# **SkillsUSA VIRTUAL PHOTOGRAPHY Competition - (MD)**

This year's virtual SkillsUSA competition will be conducted as closely to the live event as possible. The only difference is that we will be communicating via the internet rather than in person. As always, we are very excited to see the incredible talent in your work!

#### **I. APPS NEEDED**

- 1. **Zoom**: All contest communications will be conducted using the Zoom app.
- 2. **Kahoot**: While on Zoom, students will take a 50 question Knowledge Test using the Kahoot platform. Please familiarize your students with the app.
- 3. **DropBox**: All required contest materials will be uploaded to a dedicated shared folder. Once we receive your official email, a folder link will be emailed to you.

#### **II. DATES & TIMES**

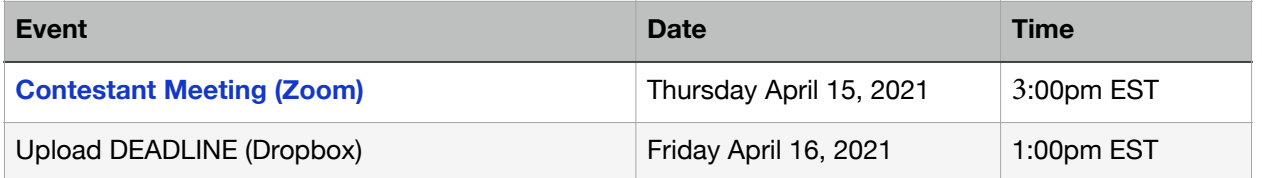

#### **III. CONTEST OVERVIEW**

On the Contest Meeting (Zoom), the contest chair will give a clear overview of the contest guidelines, then begin the competition by administering Part 1: Knowledge Test. After the test, the students will receive . . .

- 1. a theme for Part 2: Field Assignment
- 2. images for Part 3: Digital Editing
- 3. a Dropbox upload link for Part 4: Print Competition

#### **Part 1: Knowledge Test** (400 Points) – *Zoom and Kahoot*

Please download the free Kahoot app on a smart device PRIOR to the Contest Meeting. Students will be tested on a wide variety of topics including:

- A. Features of Light (white balance, patterns, ratios, etc...)
- B. Digital SLR Features/Functions
- C. Photo Basics (exposure, rules of art, settings, etc...)
- D. Digital Imaging (Adobe Photoshop)

#### **Part 2: Field Assignment** (200 points) – *On your own*

Students will go on assignment and capture images that relate to a "theme" using their own supplied digital SLR & accessories. Students must demonstrate the following:

- A. Adherence to Theme
- B. Technical and artistic proficiency
- C. Upload **SIX** fully edited jpeg images with Short Edge = 4" at Resolution 600
- D. Example 4" x 6" at 600ppi; Or 4" x 8" at 600ppi, etc...

#### **Part 3: Digital Editing** (200 Points) – **On your own**

This competency evaluates the student's knowledge of basic digital editing using Adobe Photoshop. Images and detailed step-by-step instructions will be given during the meeting. Challenges will test their knowledge of the following:

- A. Selection tools
- B. Layers, Adjustment Layers & Layer Masks
- C. Cloning & Healing brushes
- D. Type Tools
- E. Color Fills & Matching
- F. Image Sizing & Resolution

**NOTE:** The final uploaded image must remain a **layered** Photoshop (.psd) File. DO NOT FLATTEN THE LAYERS. This is the best way for the judges to evaluate their image.

#### **Part 4: Print Competition** (200 Points) – *On your own*

Students are required to upload **TWO** digital prints that are produced prior to the competition. These images must represent the best of the student's personal abilities. Particular attention will be given to:

- A. the technical & artistic aspects of the image
- B. the overall impact
- C. Upload **TWO** fully edited jpeg images with Short Edge = 4" at Resolution 600
- D. Example  $4" \times 6"$  at 600ppi; Or  $4" \times 8"$  at 600ppi, etc...

#### **IV. UPLOAD FOLDER (Dropbox)**

Each student's shared Dropbox folder should contain the following items PRIOR to the DEADLINE date & time listed above:

- 1. SIX **Field Assignment** jpeg images
- 2. ONE **Digital Editing** Photoshop Layered PSD file
- 3. TWO **Print Competition** images
- 4. A total of 9 files

## **V. CONTESTANT REQUIRED ITEMS**

- Computer with Photoshop installed.
- Digital SLR or high-end mirrorless camera & lens
- SD Cards & extra batteries (Fully Charged!)
- Speedlight Flash & light meters (helpful but not mandatory)

### **ADDITIONAL INFORMATION ON CONTEST AREAS**

#### **Part 2: Field Assignment**

- 1. Cameras MUST be set to **M**anual exposure. NO version of Auto exposure is acceptable.
- 2. Auto focus is acceptable.
- 3. You can choose to shoot in RAW or JPEG modes.
- 4. NO communicating with other students or advisors while on shoot.
- 5. **DO NOT** rename your files. Keep the camera-generated file names.
- 6. **DO NOT** over-manipulate your images. This is a Photography contest, not a digital art or graphic design contest. Make global tonal adjustments and clean up unwanted areas of the original images to the point of showing them to a potential client.
- 7. Save your final edited images as JPEGs and place them into a Folder named *FieldAssignment-(your contestant #)*. For example "*FieldAssignment-10*".
- 8. Upload the entire folder to your contest Dropbox shared folder.
- 9. **IMPORTANT** Your Field Assignment folder **MUST** be named **EXACTLY** as instructed above or points will be deducted for misspelled words or name formatting.

**SPONSORED BY:** The Academy For Media Production - www.amp-school.com

Bill Chenaille Owner / Director of Photo & Video Academy For Media Production 238 Main Street McSherrystown, PA 17344 (800) 661-2981 bjc@amp-school.com